## **Viewing SQL Safe on the IDERA dashboard**

The **IDERA Dashboard** allows you to view the status of your IDERA products.

If you have added SQL Safe to your **IDERA Dashboard** (for more information see the [Installing SQL Safe on your IDERA Dashboard\)](https://wiki.idera.com/display/Safe82/Installing+SQL+Safe+on+IDERA+Dashboard), then you can view the following widgets in the **Details** and **Overview** tabs:

- **Longest Running Backup Jobs** displays the top longest running backups by database in your environment in minutes.
- **Top Databases Backups by size** displays the top largest databases in your environment in MB and to which instances they belong to.
- **Top Databases by Alerts** displays the number of alerts per database in your environment and their respective instances.
- **Safe Status Details** displays a summary of your SQL Safe policies and operations in your environment.
- **Safe Disk Space Savings** displays the total of savings achieved by using SQL Safe and the respective ROI (Return on Investment). You can set this value in the [Basic Configurations](https://wiki.idera.com/display/Safe82/Basic+Configurations) of the **General Preferences** window of your **SQL Safe Administration** tab.

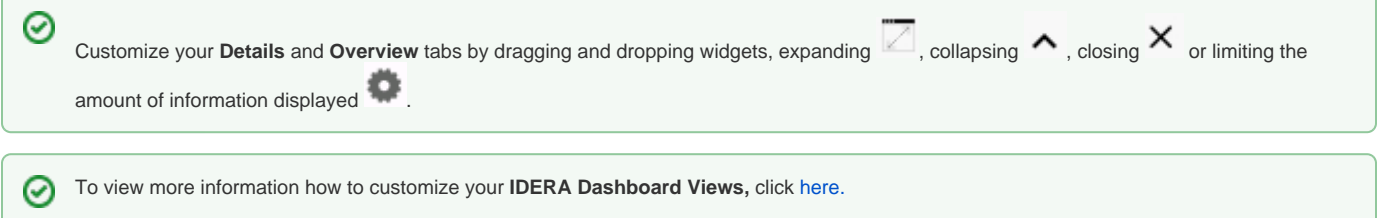

SQL Safe is a high-performance backup and recovery solution for your SQL Servers. [Learn more](http://www.idera.com/productssolutions/sqlserver/sqlsafebackup) > >

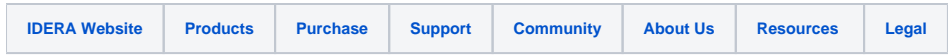